### **Les outils SEO : la barre d'outils Web Developer**

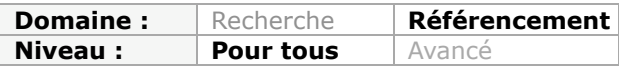

*Dans cette nouvelle rubrique, nous décrirons chaque mois un outil utile pour le référencement et l'optimisation de sites web : extensions Firefox, logiciels, sites web, etc. Certains sont connus des experts (mais moins des autres), d'autres peuvent être relativement méconnus mais pourtant très utiles. Bref, nous espérons vous faire découvrir chaque mois de petits bijoux qui vous aideront à mieux optimiser votre site pour les moteurs. Nous commencerons notre exploration par quelques incontournables et parmi ceux-ci, la barre Web Developer que chaque personne qui s'intéresse un tant soit peu au référencement se doit de posséder..*

La barre **Web Developer** ([https://addons.mozilla.org/fr/firefox/user/45\)](https://addons.mozilla.org/fr/firefox/user/45) de Chris Pederick est un *Add-on* Firefox totalement incontournable. C'est LA barre d'outils que tout référenceur doit posséder. Que ce soit pour gagner du temps ou faciliter les recherches...

- Quoi de plus fastidieux en effet que de rechercher des balises dans un code source ?

- Comment analyser rapidement les concurrents et leurs éventuelles techniques borderline ? - Comment faire comprendre à un client que les moteurs ne sont pas équipés comme lui, et
- que par conséquent son site parait assez désuet pour un moteur ?
- Comment afficher rapidement le plan de la page (Hn) ?
- Comment vérifier qu'il n'y a pas de redirection client, ou contrôler les redirections serveurs ?
- Comment copier et vérifier tous les liens d'une page en un clic ??
- ... Avec la Barre d'outils Web Developer pour Firefox !

La barre d'outils est découpée en 10 onglets (+1 pour les options) :

O Désactiver I CSS E Form. I Images O Information O Divers / Entourer & Cookies & Voir Source / Outils / Options\*

Certaines fonctionnalités n'étant pas spécialement utiles aux référenceurs, nous ne les aborderons ici pour nous concentrer uniquement sur les fonctionnalités strictement utiles au référencement.

## *Onglet Désactiver*

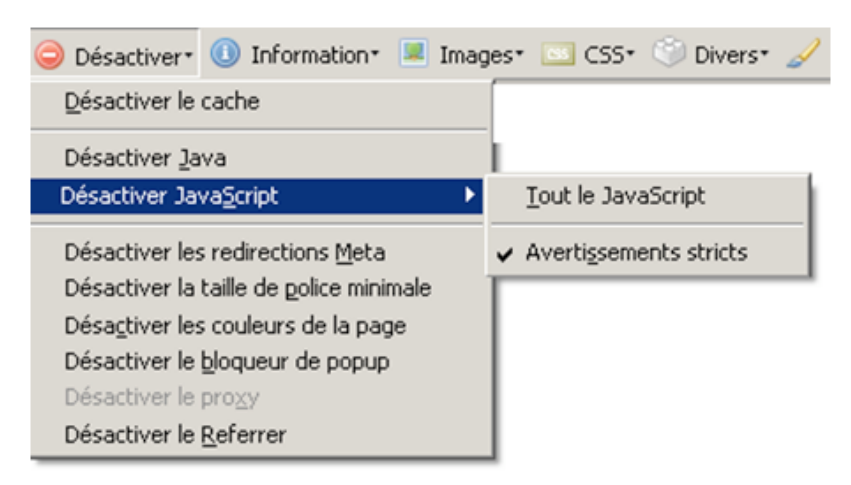

*Désactiver JavaScript > tout le JavaScript* : permet d'éviter les redirections clients, et de contrôler l'accès des liens, ou de l'information par les moteurs. Bien que les moteurs ne voient plus les liens JavaScript comme totalement rédhibitoires, il est préférable de maintenir l'accès à l'information pour tous, et ce sans utiliser JavaScript.

Pour les sites utilisant de l'Ajax par exemple, en désactivant le JavaScript, vous pouvez contrôler que le moteur a bien accès à toutes les informations, y compris les liens.

*Désactiver les redirections méta* : annule la balise meta "refresh" . Cette balise permet de rediriger les internautes d'une page à une autre en paramétrant un temps donné, allant de 0 à *no-limit* ! La redirection par méta resfresh fut un temps un système pour masquer des pages destinées aux moteurs. Par prudence il est préférable de ne pas utiliser de meta refresh. En sélectionnant cette fonction, vous ne subirez par la redirection par meta refresh et vous aurez accès au contenu de la page initiale.

## *Onglet CSS :*

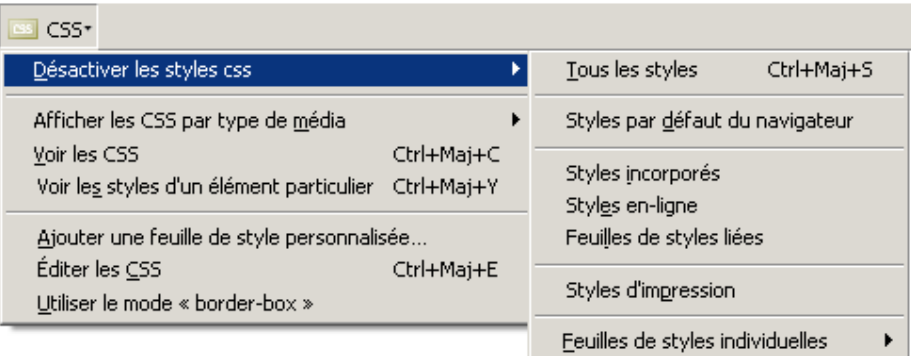

*Désactiver les styles CSS* : permet de désactiver les CSS, et faire ainsi apparaître le contenu sous sa forme la plus simple. Les sous-menus permettent de sélectionner les types de styles à désactiver.

La désactivation de CSS permet de voir les éléments éventuellement cachés aux internautes.

N.B : l'onglet CSS est surtout utile aux développeurs, il permet de modifier les styles d'une page en ligne (fonctionnalité : éditer le css).

## *L'onglet Form*

Cet onglet a peu d'intérêt pour le référencement.

## *L'onglet image*

![](_page_1_Picture_77.jpeg)

La barre distingue les images animées (gif animé), les images statiques ainsi que les images externes.

Les fonctionnalités de l'onglet « image » ne concernent hélas pas les éléments Flash.

*Désactiver les images* : Permet de supprimer les images de la page (média non accessible pour une partie des internautes et pour les moteurs). Cette fonctionnalité remplace l'image par son alternative textuelle si elle existe.

Toute information essentielle pour la navigation et pour l'information ne doit pas passer par l'image. La désactivation des images permet de se rendre compte assez facilement de la perte d'informations, surtout lorsque l'alternative n'est pas ou mal renseignée.

*Exemple* : le site d'info www.rue89.com avec les images désactivées : Perte du logo (identité du site), et du titre de la une :

![](_page_2_Picture_6.jpeg)

#### *Les fonctionnalités :*

Les choix *Ne pas afficher les images* et *Rendre les images invisibles* permettent de désactiver complètement l'affichage des images, les alternatives textuelles ne s'affichent pas dans ce cas.

*Exemple avec l'accueil de Sephora* : la page est alors moins riche en information pour les moteurs.

![](_page_2_Picture_10.jpeg)

### *Entourer les images* :

![](_page_3_Picture_79.jpeg)

Cette fonctionnalité, permet d'encadrer :

- les images d'arrière plan (ne pouvant avoir d'alternative textuelle donc perte d'information),
- les images avec un attribut alt vide (présent dans le code mais vide),
- les images n'ayant pas d'attribut alt dans le code,
- les images sans attribut title.

*Exemple* :

![](_page_3_Picture_9.jpeg)

*Information sur les images* : *Exemple* :

![](_page_4_Picture_58.jpeg)

Cette fonctionnalité ouvre une nouvelle fenêtre et identifie le nombre d'images dans la page, puis pour chaque image, indique son url, sa taille, son poids et ses attributs HTML (alt et title). Il est alors facile en un coup d'œil de trouver les éléments bloquants pour les moteurs ainsi que les sur-optimisations éventuelles dans les attributs HTML.

Afficher les attributs alt : intitulé explicite, cette fonctionnalité affiche au dessus de l'image l'alternative textuelle utilisée.

La fonctionnalité *remplacer les images par leur attribut alt* permet également d'avoir accès à ces informations (sans l'affichage des images). *Exemple* :

![](_page_4_Picture_5.jpeg)

*Onglet Information* 

![](_page_5_Picture_72.jpeg)

Seules quelques fonctionnalités seront ici utiles pour le contrôle d'élément du référencement. Cet onglet est surtout destiné aux intégrateurs et développeurs.

#### *Afficher les détails de l'élément Object*

Lorsqu'une animation Flash est présente, c'est la balise Object qui permet (hors SWFObject) d'appeler Flash. L'alternative au Flash doit se trouver dans la balise Object, de façon à ce que les internautes et/ou navigateurs ne supportant pas flash aient une alternative textuelle. Cette fonctionnalité permet d'afficher sur la page le contenu de la balise Object

*Exemple* : Séphora avec une absence d'alternative amenant une perte d'information.

![](_page_5_Picture_6.jpeg)

*Afficher les attributs title* : comme son nom l'indique, cette fonctionnalité permet d'afficher sur la page, sous forme d'info bulle les attributs *title* des liens.

*Plan du document* : permet d'afficher dans une nouvelle fenêtre, le plan des pages reproduit à l'aide des balises de section HTML : Hn (n=1 à 6). Il devient alors facile de contrôler si ces balises sont présentes, si leur « empilement » est logique et de visualiser les têtes de sections. En HTML les balises Hn permettent d'identifier les sections, et de hiérarchiser l'information. Les moteurs prennent en compte ces balises et donnent plus de poids aux expressions clés composant les têtes de sections.

#### *Exemple* :

![](_page_6_Picture_74.jpeg)

Ces plans de page permettent à certains internautes d'accéder rapidement à l'information souhaitée, sans avoir à parcourir toute la page.

Sur l'exemple ci-contre, la section principale (H1) est absente, il manque également un niveau 3 : la logique de structuration est perdue...

*Voir le Javascript* : affiche le JavaScript interne de la page et les fichiers externes sur une nouvelle fenêtre, pratique pour contrôler certaines actions JavaScript, comme la génération des liens.

*Voir les liens* : liste tous les liens sur une nouvelle fenêtre. Pour gagner du temps, ils sont numérotés. Il devient alors facile de comptabiliser les liens d'une page. Cela présente 2 avantages : ne pas trop éparpiller les moteurs et vérifier la présence de liens javascript. *Exemple* :

![](_page_6_Picture_75.jpeg)

*Voir les balises meta* : affiche toutes les metas de la page. Permet de contrôler la présence et la pertinence de la meta description. *Exemple* :

![](_page_7_Picture_98.jpeg)

*Information sur la page* : ouvre l'onglet *outil > information sur la page* du navigateur Firefox.

*Exemple* :

![](_page_7_Figure_5.jpeg)

*En-têtes http Réponses* : Affiche les en-têtes http et permet de vérifier si aucune redirection serveur n'est intervenue lors de la demande de la page. Si la page subit une boucle de redirection, la fonctionnalité ne le montre pas. Il est cependant préférable d'utiliser **Live http Headers** [\(https://addons.mozilla.org/fr/firefox/addon/3829](https://addons.mozilla.org/fr/firefox/addon/3829)), autre add-on Firefox, pour contrôler plus justement les diverses réponses du serveur lors de la demande d'une page.

## *Onglet Divers*

![](_page_7_Picture_99.jpeg)

*Éditer le HTML* : Permet d'éditer et modifier le code HTML de la page en cours à l'instar de la fonctionnalité *éditer le CSS* vue précédemment.

## *Onglet Entourer*

![](_page_8_Picture_3.jpeg)

*Entourer les Frames* : Indique les frames sur la page.

*Entourer les titres* : permet d'entourer les diverses sections posées sur la page (Hn du code HTML). Chaque niveau de section possède une couleur.

*Entourer les liens > Externes* : permet de voir rapidement le rapport liens internes/ liens externes.

*Entourer les liens > Sans attribut title* : fonctionnalité explicite ! Les liens n'ayant pas d'attribut title, sont entourés.

*Exemple* :

![](_page_8_Picture_9.jpeg)

#### *Entourer un élément personnalisé* :

Ouvre une boîte de dialogue sur laquelle il est possible de renseigner n'importe quelle balise HTML afin de la repérer "graphiquement". Il est possible de spécifier chaque couleur d'encadré.

*Exemple* :

![](_page_9_Picture_1.jpeg)

# *Onglet Cookies*

![](_page_9_Picture_69.jpeg)

Permet de désactiver, effacer, modifier les cookies, ou tout simplement de les afficher dans une nouvelle fenêtre.

## *Onglet Voir source*

![](_page_9_Picture_6.jpeg)

Affiche le code source dans une nouvelle fenêtre. Lorsque le site utilise des Frames, chaque cadre est identifié et chaque source de cadre peut être consultée. *Exemple* :

![](_page_9_Picture_70.jpeg)

# *Onglet outil*

![](_page_10_Picture_2.jpeg)

Permet toutes les validations selon les recommandations internationales du W3c : HTML, CSS, Atom ou RSS. Ces validations ont peu d'intérêt pour le référencement en lui même, mais en respectant ces recommandations vous assurerez l'interopérabilité de votre site.

Vous pouvez bien entendu combiner plusieurs fonctionnalités. Par exemple, en désactivant JavaScript, en désactivant les CSS, en désactivant les images, vous aurez une reproduction "visuelle" de votre page se rapprochant de la vue d'un moteur de recherche et de ses robots.

Toutes les autres fonctionnalités non vues ici sont plutôt à destination des développeurs ou pour contrôle des points d'accessibilité. La barre d'outils étant relativement explicite, vous n'aurez aucun mal à la faire fonctionner.

Cette barre d'outils est téléchargeable sur le site de son développeur : Chris Pederick : [http://chrispederick.com/work/web-developer/.](http://chrispederick.com/work/web-developer/) N'hésitez pas à la télécharger et à l'utiliser sans modération, c'est vraiment un incontournable !

*[Laurence Tézier, chef de projet référencement à 1ère Position \(http://www.1ere](http://www.1ereposition.fr)position.fr ) et Experte Accessiweb en évaluation de site.*

**Réagissez à cet article sur le blog des abonnés d'Abondance : [http://abonnes.abondance.com/blogpro/2009/09/les-outils-seo-la-barre-doutils](http://abonnes.abondance.com/blogpro/2009/09/les-outils-seo-la-barre-doutilsweb.html)web.html**